# Copy a parsed text to a field

This is a legacy function which has been deprecated with version 3.0.

All features provided by this post function are now available in the Update or copy field values post function.

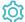

## Configuration

### Target field

Select the field to be written with the resulting parsed text.

#### Expression

Enter a plain text and optionally use field codes to insert field values.

You can also choose between the basic text and advanced text parsing mode.

### Additional options

You have the following two options (multi-choice is possible):

| Option                   | Description                                                                                                    |
|--------------------------|----------------------------------------------------------------------------------------------------|
| Write protection         | Check the <b>write protection</b> option if you want to prevent a field to be updated, if it already has a value. If checked, only empty fields will be set.                                |
| Update issue immediately | Choose to <b>update issues immediately</b> if you want Jira to fire a separate "Issue updated" event for any field change. This will also result in a dedicated <b>issue history</b> entry. |

#### Conditional execution

You can optionally specify a logical expression to define the circumstances (or conditions) under which the post function should be executed.

The result of the logical expression must return a boolean value of either:

- true the post function will be executed
- false the post function will **not** be executed

Using the conditional operator, even complex or multi-layered conditions can be constructed.

Make sure to learn more about defining logical expressions and browse through the various examples here: Logical mode

#### Run as

Select which **user** will be used to execute this post function. By default this parameter is set to the **current user**. You can also use field codes to run the function as a dynamic user (e.g. current assignee).

Make sure that the user running the post function has all the **relevant permissions** to perform the actions defined in the configuration (e.g. "Update Issues")!

If you want to keep track the actions being performed automatically, we suggest to create a **dedicated JWT account**, granted all relevant **permi ssions**, and use it in the Run as parameter to identify which changes have been made with JWT.

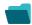

# Use cases and examples

Title

No content found.

If you still have questions, feel free to refer to our support team.